**به نام خدا**

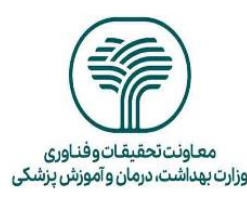

**معاونت تحقیقات و فناوری مرکز توسعه و هماهنگی اطالعات و انتشارات علمی**

**راهنمای تهیه پادکست** 

# 

**پادکست چیست ؟**

na kata kwa mana kwa mana wa mana wa mana wa mana wa mana ha ha kata kata ha wa ma wa ma wa wa wa wa wa wa wa

پادکست مجموعه ای اپیزودیک از فایل های صوتی دیجیتالی است که شنوندگان آن را دانلود و به صورت آنالین پخش می کنند. با این که پادکستها در قالبهای مختلفی ارائه میشوند، اما اکثر آن ها به صورت گفتاری و حول یک موضوع یا مطلب خاص متمرکز شده است. کسب و کارها، سازمانها و افراد مختلف برای افزایش آگاهی و اشتراک گذاری اطالعات و ارتباط با مخاطبان پادکست تولید میکنند.

**برای شروع یک پادکست به چه تجهیزاتی نیاز دارید؟**

پادکست، یک رسانه در دسترس است که به حداقل تجهیزات نیاز دارد. این تجهیزات مورد نیاز برای راه اندازی پادکست عبارتند از:

- **کامپیوتر: ا**ز لپ تاپ یا کامپیوتر رومیزی برای تحقیق در مورد موضوع مد نظرتان، ضبط پادکست و تبدیل فایل های ضبط شده به فایلهای صوتی قابل اشتراک گذاری استفاده کنید.
- **میکروفون:** با این که میتوانید از تلفن همراه یا کامپیوترتان برای ضبط صدا استفاده کنید، اما یک میکروفون کیفیت صدا را بهتر خواهد کرد. میکروفون های USB به صورت مستقیم یا از طریق یک رابط بیسیم به کامپیوتر متصل میشوند، میکروفون های  $\rm XLR$  از طریق یک رابط صوتی جداگانه به کامپیوتر وصل میشوند.
- **پاپ فیلتر:** یکی از ابزارهای مفید ضبط صدا، فیلترهای پاپ یا صفحه توری کوچک هستند که معموال از نایلون یا فلز ساخته میشوند و صداهای انفجاری، صامت های خشن و گوش خراش را کاهش یا حذف میکنند. آن ها همچنین صدای سوت که به خاطر عبور هوا از دندان ها در حین تلفظ صامت هایی مثل S و Z تولید میشوند را هم کم میکنند.
- **هدفون:** از یک هدفون برای تست یک نواختی صدا در حین ضبط و گوش دادن به کیفیت صدا در حین ویرایش استفاده کنید.

## <u>mmmmmmmmmmm</u> <u>ININ NININ NININ NININ NININ NININ NININ NINI</u> <u>IN N N N N N N N N</u>

 **نرم افزار ویرایش صدا :**پادکست تان را با نرم افزار ضبط صدا که به عنوان محیط کاری صوتی دیجیتال هم شناخته میشود، ضبط و ویرایش کنید. نمونههایی از نرم افزارهای رایگان ویرایش پادکست عبارتند از:  [Audition Adobe](https://sariasan.com/featured/adobe-audition-free-full-lessons/) ,AudacityوGarageBand . بهترین و معروفترین آنها همان آدیشن است. پریمیر هم یک ابزار عالی ساخت و ویرایش ویدیو و صوت است.

**چه طور یک پادکست بسازیم؟**

ایجاد، ضبط، ویرایش و پخش یک پادکست با کیفیت، زمان میبرد. مراحل کلی برای ساخت پادکست به ترتیب زیر است:

- .1 **موضوع و اهدافتان را مشخص کنید.** موضوعی را برای پادکستتان انتخاب کنید که با عنوان طرح تحقیقاتی یا مقاله مطابقت داشته باشد. اهدافتان را از ساخت پادکست بنویسید. پادکستها به دالیل مختلفی مثل معرفی یک محصول، تعامل با مخاطب و به اشتراک گذاری اطالعات در مورد یک موضوع تولید میشوند.
- .2 **به سایر پادکستهای مربوط به موضوع مورد نظرتان گوش دهید**. پادکستهای موفقی که روی موضوع انتخابی شما متمرکز هستند را کاوش کنید. به قسمتهای مختلف گوش دهید، نظرات را بخوانید، درباره نوع محتوایی که برای مخاطبان مفید است، بیشتر اطالعات کسب کنید.
- .3 **قالبتان را مشخص کنید.** چندین قالب پادکست هست که میتوانید از بین شان انتخاب کنید مثل مصاحبهای، مونولوگ، داستانی و روایت غیرداستانی. تعداد قسمتهای هر فصل و طول هر قسمت را مشخص کنید.
- .4 **عنوان انتخاب کنید**. هنگامی که قالبتان را تعیین کردید، نام پادکست را انتخاب کنید. الزم است عنوان پادکست ساده و صریح باشد. کلمات کلیدی ضروری را در پادکست بگنجانید که از نظر سئو در رتبه بهتری قرار گیرد و به شنوندگان جدید کمک کند تا پادکست را سریعتر و راحتتر پیدا کنند.
- .5 **یک اسکریپت یا طرح کلی بنویسید.** با توجه به فرمت پادکستتان، چند سناریو تنظیم کنید. حتی اگر پادکست شما یک قالب مصاحبهای آزاد داشته باشد، داشتن یک طرح کلی از نکات گفتگو میتواند مکالمه را در

## 

یک مسیر نگه دارد. حتما یک مقدمه برای استقبال شنوندگان از برنامهتان و یک موخره که دعوت به عمل داشته باشد، بنویسید.

- .6 **فضایی را برای ضبط آماده کنید.** تجهیزات ضبط پادکست را در فضایی آرام راه اندازی کنید.
- .7 **پادکستتان را ضبط کنید.** با استفاده از سناریویی که نوشته شده است شروع به ضبط قسمت اول کنید.
- .8 **صدایتان را ویرایش کنید.** با حذف هر گونه محتوای غیر ضروری شروع کنید. با ویرایش بخشهای بیربط روی موضوع پادکست تمرکزکنید. تکههای مختلف را مجددا کنار هم قرار بدهید تا موضوع روایت هر قسمت تا حد امکان واضح باشد. این بار نوبت حذف یا رفع هرگونه مشکل در کیفیت صدا است.
- .9 **پادکستتان را برای پخش آماده کنید.** شرح مختصری از آن را بنویسید که شامل کلمات کلیدی مهم برای سئو باشد. یک طرح ساده برای جلد درست کنید یا یک طراح گرافیک را برای کمک به کار بگیرید .تصویر جلدتان را در اندازه فایل مناسب ذخیره کنید کاور پادکست میتواند به کوچکی 1411\*1411پیکسل و به بزرگی 3111\*3111 پیکسل باشد.
- .11 **فایلهای صوتی را روی یک سرویس میزبان پادکست آپلود کنید.** پلتفرمهای میزبان پادکست، فایلهای صوتی را ذخیره میکنند و یک فید RSS در اختیارتان قرار میدهند که به پادکست شما مرتبط میشود.

- .11 **برنامهتان را به فهرست پادکستها اضافه کنید.** با استفاده از URL فید RSS پادکست جدیدتان، برنامه را به دایرکتوریهای مخصوص پادکست ارسال کنید.
- .12 **پادکست را انتشار دهید.** یک صفحه وب سایت مخصوص پادکست بسازید و در مورد آن در رسانههای اجتماعی پست بگذارید. گروههای آنالین مرتبط با موضوعات پادکست ها را پیدا کنید و با اعضا در ارتباط باشید. از سایر پادکستها با عالیق مشترک دعوت کنید تا یک قسمت را میزبانی کنند. در نحوه ارتباط با شنوندگان بالقوه خالق باشید و طبق برنامه انتشار پیش بروید. مهم تر از همه، روی آپلود مداوم قسمت های جدید تمرکز کنید تا تعداد شنوندگان تان را افزایش دهید.

# 

<u>NAUAUAUAUAUAUAUAUAUAUAU</u>

- .1 **صدا را جداگانه ضبط کنید.** ضبط صدا به طور جداگانه می\_تواند کیفیت صدا را افزایش دهد و به شما امکان دهد تا صداهای دیگر را بهتر ویرایش کنید.
- .2 **موسیقی متن اضافه کنید.** موسیقی در مقدمه میتواند شنوندگان را جذب کند و کیفیت پادکست را باالتر ببرد.
- .3 **یک قسمت را آزمایشی ضبط کنید.** اگر در ضبط اولین پادکست مشکل دارید، اول با ضبط چند قسمت آزمایشی، استرس را کم کنید. آرام باشید، دکمه ضبط را فشار دهید و مثل همیشه صحبت کنید.
- .4 **موضوعتان را با دقت انتخاب کنید.** موضوعی را انتخاب کنید که در سالهای آینده هم قابل شنیدن باشد. شما ساعت های بی شماری صرف تحقیق، نوشتن، ضبط و ویرایش یک پادکست میکنید. عالقه مند بودن به موضوع به شما کمک می کند تا با انگیزه بمانید.
- .5 **صبور باشید !**جذب مخاطب زمان میبرد. به برنامهای که قرار است طبق آن قسمتهای مختلف را منتشر کنید، پایبند باشید و روی بهبود مداوم کیفیت پادکست تمرکز کنید.